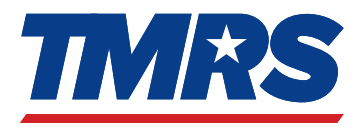

MyTMRS es un portal en línea en tmrs.com donde usted puede acceder a su cuenta de TMRS las 24 horas del día y los 7 días de la semana.

# Cómo registrarse en MyTMRS

- Vaya a tmrs.com y haga clic en el botón rojo de MyTMRS en la esquina superior derecha
- En la pantalla de inicio de sesión (arriba a la derecha), haga clic en el enlace "Crear una cuenta"
- Complete la información requerida en la pantalla de registro (abajo a la derecha) y siga las instrucciones.
- Utilice una dirección de correo electrónico personal

# Lo que puede hacer en MyTMRS

- Actualizar su información de contacto
- Ver y actualizar su designación de beneficiario
- Elegir sus preferencias para la entrega electrónica o por correo de los boletines informativos y los estados de cuenta anuales de TMRS
- Ver, descargar e imprimir su estado de cuenta de miembro o estado de cuenta de beneficios de jubilación.

## Lo que pueden hacer los miembros activos

- Revisar el saldo de su cuenta y los créditos de servicio
- Imprimir una carta de saldo de cuenta para documentar su cuenta
- Ver el plan de su municipalidad
- Realizar estimaciones personales sobre la jubilación

## Qué pueden hacer los jubilados

- Ver el resumen del pago de sus beneficios y los detalles de la retención de impuestos
- Cambiar sus instrucciones de retención del IRS
- Descargar los documentos de impuestos (formulario 1099-R)
- Imprimir cartas de confirmación de beneficios para documentar el pago de sus beneficios
- Actualizar la información de su depósito directo
- Actualizar su deducción de la prima del seguro HELPS

## Centro de Servicios para Miembros

800-924-8677 Fax • 512-476-5576

#### Página web

tmrs.com

#### Dirección postal

P.O. Box 149153 Austin, TX 78714-9153